# **Rediseño e Implementación de un Proceso Electro-Hidráulico, usado en el Laboratorio de Control Automático de la ESPOL, para controlar Velocidad y Presión mediante Matlab-Simulink y/o Labview**

J. Alarcón, J. Jaén, J. Del Pozo Facultad de Ingeniería en Electricidad y Computación Escuela Superior Politécnica del Litoral Campus "Gustavo Galindo V." Km. 30.5, Vía Perimetral, Guayaquil, Ecuador jorgealarcon@live.com, jonathanjaen\_88@hotmail.com, jdelpozo@espol.edu.ec

### **Resumen**

*El proceso Electro-hidráulico a ser rediseñado consiste en la modificación de una planta de control de velocidad denominada "Diseño e Implementación de un Sistema Controlador de Velocidad de un motor trifásico utilizando Matlab", con el fin de permitir que los estudiantes apliquen sus conocimientos teóricos en el campo del Control Automático en este sistema y se familiaricen con equipos de campo y herramientas de control usadas actualmente en la industria a través de prácticas en el Laboratorio de Control Automático de la Facultad de Ingeniería Eléctrica y Computación de la ESPOL realizadas de manera remota, el objetivo es el desarrollo de un sistema electro-hidráulico donde se pueda realizar el control y monitoreo de las variables: Velocidad y Presión además del encendido y apagado remoto de la misma, para lo cual se analizaron los cambios y mejoras que podían realizarse, como el uso de una electroválvula para el ingreso de perturbaciones , un transductor para medir presión, la adecuación del circuito de control, el uso del cFP-2100 y sus módulos para el control y monitoreo remoto de las señales, entre otros. Para el análisis del sistema y su respectivo control utilizaremos como herramientas MatLabR2007a y Labview 8.2.1.*

**Palabras Claves:** *Sistema Electro-hidráulico, electroválvula, cFP-2100, transductor de presión, control PID, Identificación de sistemas.*

## **Abstract**

*Electro-hydraulic process to be redesigned is the modification of a speed control plant called "Design and Implementation of a Speed Control System of a three-phase motor using Matlab", in order to allow students to apply their knowledge in the field of Automatic Control on this system and become familiar with field equipment and control tools currently used in industry through of practices in the Automatic Control Laboratory of the Faculty of Electrical Engineering and Computer of ESPOL performed remotely, the objective is the development of an electro-hydraulic system which can perform control and monitoring variables: velocity and pressure in addition to the remote on and off of it, for which analyzed the changes and improvements that could be taken, as the use of a solenoid valve for entry of a disturbance, a transducer to measure pressure, the adequacy of the control circuit, using the cFP-2100 and modules for remote control and monitoring of signals, among others. For the analysis of the system and their respective control and use tools as MatLabR2007a and Labview 8.2.1.*

**Palabras Claves:** *Electro-hydraulic process, solenoid valve, cFP-2100, transducer to measure pressure, PID control, System Identification.*

## **1. Introducción**

Debido a los avances en las tendencias tecnológicas a nivel industrial y comunicacional, y al constante mejoramiento de las industrias locales es necesario familiarizar a los estudiantes con los ambientes laborales actuales para de esta manera llegar a un nivel competitivo acorde con las exigencias del medio.

El objetivo es el rediseño de un "Sistema Controlador de Velocidad de un Motor Trifásico"

situada en el Laboratorio de Control Automático y en base a este crear un Sistema Electro-Hidráulico al cual se le han adaptado sensores y actuadores que pueden ser monitoreados y controlados de manera remota.

En la fase de investigación del ajuste del sistema se realizó no solo la simulación de la planta sino sus pruebas en forma remota utilizando el programa de Matlab-Simulink y para su operación de campo se hizo uso del programa Labview.

## **2. Rediseño del Proceso Electro-Hidráulico**

El proceso Electro-hidráulico a ser rediseñado consiste en la modificación de una planta de control de velocidad con el fin de que en ella se realicen prácticas en el laboratorio de Control Automático de la FIEC (Facultad de Ingeniería Eléctrica y en Computación) de la ESPOL (Escuela Superior Politécnica del Litoral)) de manera remota, el objetivo es el desarrollo de un sistema electro-hidráulico donde se pueda realizar el control y monitoreo de las variables: Velocidad y Presión.

El módulo de control de velocidad (Figura 1) que se tomo de base es un sistema por medio del cual se controla la velocidad de un motor trifásico de jaula de ardilla, el control de velocidad se lo realiza variando la frecuencia del motor mediante un variador de frecuencia, para seleccionar la velocidad requerida se le envía una señal de voltaje en el rango de 0 a 10 [V] (Set Point) al variador de frecuencia, obteniendo una variación de frecuencia en el rango de 0 a 60 [Hz] la cual representa a la vez variación de velocidad entre 0 a 1600 [RPM].

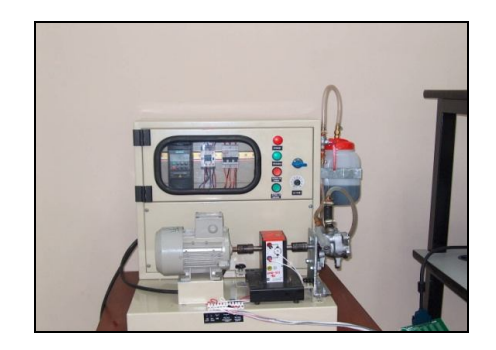

**Figura 1.** Módulo de Control de Velocidad

Además en este módulo de control de velocidad se utiliza un control del tipo lazo cerrado, en el que mediante la ayuda de un instrumento de medición se determina el valor de la señal de salida (en voltaje) y se la compara con la de entrada (Referencia), para obtener una mejor exactitud. En el módulo de control de velocidad se utiliza como sensor para la señal de salida un taco generador, el cual envía una señal de voltaje de de 0 a 5 [V] proporcionales a la velocidad del motor. Las señales de entrada y salida son enviadas y recibidas por la tarjeta de adquisición de datos DAQ 6024E de NATIONAL INSTRUMENTS.

El módulo de control de velocidad presenta como carga un sistema hidráulico simple. El cual consiste en una bomba de paleta conectada al eje del motor de inducción de jaula de ardilla, la bomba succiona aceite hidráulico desde un reservorio de plástico y descarga el aceite hacia el mismo. El encendido se lo realiza por medio de una botonera de marcha-paro. Los cuales poseen sus respectivos circuitos de control y fuerza. (Figura 2).

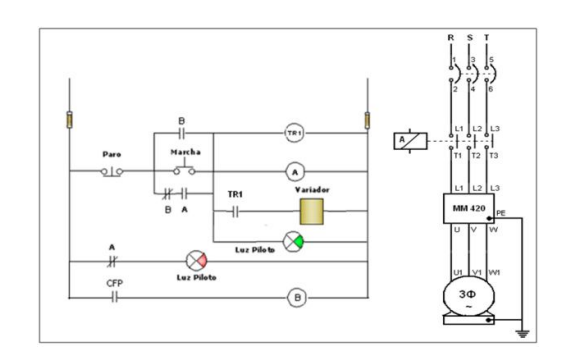

**Figura 2.** Circuitos de Control y Fuerza

Para el rediseño del sistema hidráulico a partir de la planta de control de velocidad original se consideró que la carga hidráulica se variaba manualmente mediante una válvula de bola, esta acción no permitía cuantificar el efecto de carga, por lo que en el rediseño se proporcionará la medición de las variables de velocidad y presión permitiendo de esta manera el manipuleo controlado de una válvula de posición proporcional que nos cuantifica el efecto de carga que puede ser constante o variable.

## **3. Tipos de Control**

Cada uno de los tipos de control está diseñado para que trabajen en lazos cerrados, permitiendo un mejor control de la variable a manipular.

En los sistemas de control se controla el motor trifásico o la electroválvula, manteniendo como estrategia la velocidad o presión constantes, dependiendo de la variable manipulada.

La figura 3 representa el esquema de los diseños empleados para los módulos de control de velocidad y presión.

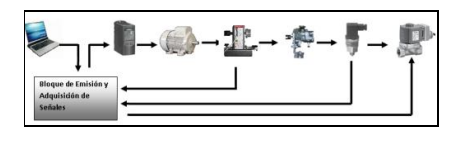

**Figura 3.** Módulos de Control

El sistema de Control consta de las siguientes partes:

- Un Motor Trifásico de Inducción de jaula de Ardilla
- Un Variador de Frecuencia Micromaster 420
- Un Taco generador
- Una Bomba hidráulica de un sistema de dirección vehicular
- Una Electroválvula Danfoss EV260B
- Un Transmisor de Presión Danfoss MBS300

## **4. Elementos Constructivos**

La planta hidráulica rediseñada consiste en cañerías de bronce, elementos de control que permitan variar la carga, elementos de seguridad en caso de sobrepresión, así como elementos de adquisición de datos para obtener señales como velocidad y presión.

El diseño de control de la planta de velocidad original se basó en la comunicación mediante una tarjeta de adquisición de datos DAQ 6024E de NATIONAL INSTRUMENTS mientras que la nueva planta se comunica con un equipo de campo llamado Compact Field Point (cFP), en nuestro caso se usará un cFP-2100 de NATIONAL INSTRUMENTS con sus módulos de entrada y salida respectivas, logrando de esta manera una alternativa de solución igual a la utilizada industrialmente. Dado que la comunicación en el equipo de campo se realiza mediante la red Ethernet, es posible monitorear y controlar el dispositivo en forma remota.

El manejo remoto de la planta se logra debido a que la comunicación del cFP al control es por medio del protocolo OPC (OLE, Objeto Vinculado e Incrustado) para Procesos de Control), el cual es un estándar de comunicación en el campo del control y supervisión de procesos. La comunicación OPC se realiza en forma cliente/servidor. El servidor OPC es la fuente de datos que en nuestro caso es la Planta hidráulica, y cualquier otra aplicación basada en OPC, el cliente es aquel que tendrá acceso al servidor para leer/escribir cualquier variable suministrada de la planta, de esta manera la planta se conecta físicamente al cFP y este por medio de la comunicación OPC permite controlar la planta desde cualquier máquina remota. El manejo de la planta en forma remota es el resultado de un trabajo complementario de tesis de grado, denominada **¨Análisis y adaptación de la tecnología de Control Abierto de Procesos (OPC) al Laboratorio de Control Automático de la Facultad de Ingeniería Eléctrica y Computación¨.**

## **5. Descripción de los Controles de Velocidad y Presión.**

La velocidad en el Sistema Electro-Hidráulico es una función del voltaje de entrada suministrado al Motor y de la carga hidráulica aplicada, mientras que la Presión Hidráulica es una función de la Corriente aplicada a la Electroválvula, voltaje de entrada suministrado al Motor y Temperatura del aceite Hidráulico. Esto nos conduce a dos estrategias de control que son:

### *Control Regulador:*

Es aplicado en los procesos en los que debe compensarse las desviaciones de la variable controlada como consecuencia de las perturbaciones del sistema. *Servo Control:*

Se aplica a los casos de variaciones en el punto de referencia, para lo cual la variable controlada debe ajustarse a dicho valor [4].

## **6. Sistema de Velocidad.**

### **6.1 Identificación del Sistema de Velocidad.**

Para la identificación del sistema de velocidad se utiliza la herramienta computacional de Matlab Simulink [1] denominada ¨Identificador de Sistemas¨ (System Identification) [2] [7].

Para la identificación se escogió un punto de operación en el que la velocidad sea 600 [RPM] debido a que esta representa un valor medio en el intervalo lineal de trabajo de la velocidad del motor (observe su comportamiento lineal); es decir, un voltaje de 3.7 [Vdc] como Voltaje\_Motor (Figura 4) y una presión de carga de 27 [PSI] lograda por la apertura de la electroválvula proporcional cuando se le aplica una corriente de 8.5 [mA], que se encuentra en una zona de la curva entre los valores de 8 [mA]  $(30 \text{ [psi]})$  y 9 [mA]  $(25 \text{ [psi]})$ , que se seleccionó como lineal.

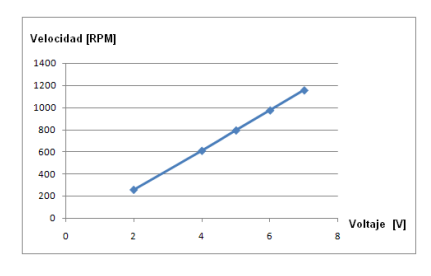

**Figura 4.** Velocidad Vs Voltaje

Para la identificación se definió el tiempo de muestreo "Tm" en el valor de 0.003 [seg] (máximo valor permitido por el cFP-2100) debido a que el nivel del ruido es muy alto y esto haría que el procedimiento de identificación arroje valores errados. Sin embargo, se observa que el tiempo de subida en la respuesta de la planta es bastante rápido, alrededor de 0.0175 [seg] (Figura 5).

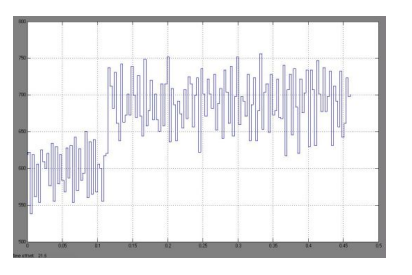

**Figura 5:** Señal de Velocidad Con Ruido.

La prueba en la identificación de velocidad consistieron en aplicar al sistema una señal periódica de onda cuadrada con periodo de 2 [seg] y amplitud 0.8 [Vdc] que se superpone a la señal de 3.7 [Vdc] del punto

de operación. De esta manera, la velocidad varía entre los valores de 600 a 700 [RPM].

La señal de salida que representa la velocidad del sistema en RPM es tomada inicialmente del canal 1 del módulo cFP-AI-100 en voltios y convertida a RPM mediante la multiplicación por una constante de calibración con el valor de 360. Como dijimos anteriormente, para aislar el ruido del sistema se ha incorporado un filtro pasa bajos con una constante de tiempo de 0.04 [seg]. Observe la figura 6.

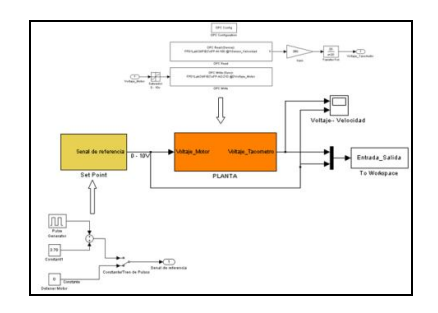

**Figura 6.** Bloques de Entrada de Voltaje y Salida de Velocidad.

El ajuste de la señal de carga (27 [PSI]) se logra aplicando una señal de 8.5 [mA] a la electroválvula proporcional por el canal 0 del cFP-A0-200. Para esta prueba, esta señal se la mantiene constante.

En nuestro caso, se logro una aproximación del 95.51% utilizando el método de estimación "Process Models" con una función de transferencia de dos polos (1), en donde la salida de velocidad está en RPM. Y la señal de entrada en voltios.

$$
G_{p_r}(s) = \frac{\Omega(s)}{Vin(s)} = \frac{174411}{(s+42.57)(s+22.66)}
$$
 (1)

A continuación se identificó el Sistema de Velocidad bajo variación de carga; para esto, se envía al Workspace como entrada la Señal de la Electroválvula y como salida la velocidad del Motor. El voltaje del motor se mantendrá constante en su punto de operación 3.7 [v].

Se aplicó como señal de la Electroválvula una señal periódica de onda cuadrada con periodo de 3 [seg] y amplitud 4 [mA] que se superpone a la señal de 6 [mA].

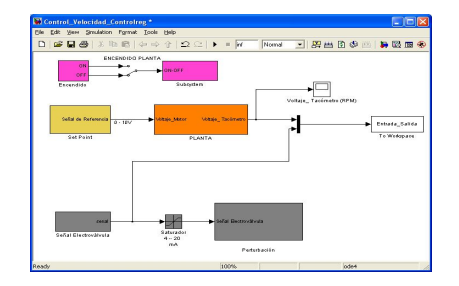

**Figura 7.** Identificación de la Carga en Sistema de Velocidad.

Siguiendo el mismo procedimiento de identificación utilizado anteriormente se obtuvo la función de Transferencia para la carga (2), en donde la salida de velocidad está en RPM. Y la señal de entrada en mA.

$$
G_{p_d}(s) = \frac{\Omega(s)}{D(s)} = \frac{4300000}{(s+20)(s+12)}\tag{2}
$$

#### **6.2. Estabilización del Sistema de Velocidad**

Con el modelo matemático obtenido por el proceso de identificación, procedemos a diseñar un controlador que permita operar la planta en lazo cerrado y cumplir con las especificaciones de funcionamiento (Sobre Nivel Porcentual y Tiempo de Estabilización) para lograr este objetivo, utilizaremos la herramienta de Matlab denominada Sisotool.

Las condiciones para mejorar las especificaciones de funcionamiento de la planta se las determinaran usando el modelo matemático obtenido mediante la técnica de Servocontrol.

Ingresando el comando SISOTOOL (G,C,H,F).

$$
G = G_{p_{-r}} = \frac{174411}{(s + 42.57)(s + 22.66)}; \quad C = 1
$$
 (3)

$$
H\; =1\; / \; 324\;\;;\quad \; F\; =1\; / \; 324
$$

Donde G representa el modelo matemático de la planta, H el sensor de velocidad de RPM. a voltios, F el pre-filtro acondicionador de la señal de referencia de RPM a voltios y C el controlador [5].

Para la selección y ajuste del controlador se fijó el Sobre Nivel Porcentual en S.P.=5%. En estas condiciones, utilizando un Controlador Proporcional, el Tiempo de Estabilización es Ts=0.12 [seg]. Manteniendo estas especificaciones y deseando además que el Error de Estado Estacionario sea e<sub>ss</sub>=0, para una señal de prueba tipo escalón, se hace necesario como mínimo la utilización de un Controlador Integral.

Cabe recalcar, que debido a que el retardo es pequeño en comparación a la dinámica del sistema, no lo tomaremos en cuenta en la selección del controlador.

Para lograr las especificaciones propuestas es necesario que el controlador tenga una acción integral que convierte a la función de transferencia de lazo en una "Tipo 1". Además el controlador necesitará de un cero cuyo objetivo será la de neutralizar la acción del polo dominante de la planta y de la de otro cero para lograr el ajuste en el lugar geométrico para que la trayectoria de las raíces cumpla con las limitaciones impuestas por el Sobre Nivel Porcentual y el Tiempo de Estabilización [3].

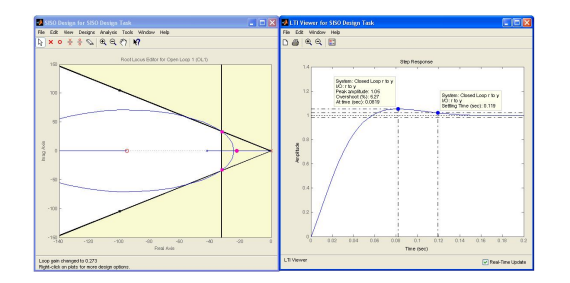

**Figura 8.** Lugar Geométrico de las Raíces y Respuesta de Paso del Sistema de Velocidad Cumpliendo las Especificaciones de Funcionamiento deseadas.

A Continuación se obtienen las constantes de ajuste para el controlador PID: Proporcional  $(K_P)$ , Integral  $(K_I)$ y Derivativa  $(K_D)$ . (4) [6]

$$
K_p = 0.054
$$
;  $K_l = 1$ ;  $K_p = 0.00044$  (4)

## **6.3. Implementación del Control de Velocidad mediante Matlab-Simulink**

La operación del sistema Electro- Hidráulico, en lazo cerrado, en el que controlaremos la velocidad, se lo implementa de acuerdo al grafico de la figura 9.

Con los valores obtenidos para el controlador PID obtenemos la respuesta de la señal de salida de velocidad bajo cambios de referencia entre 600 y 900 [RPM] y carga fija de la presión hidráulica equivalentes a (en) 8.85 [mA] (Servo Control).

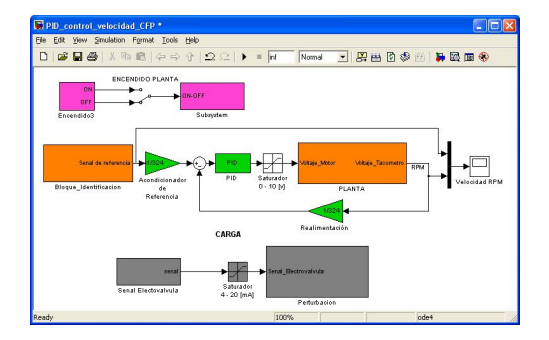

**Figura 9.** Control de Velocidad en Lazo Cerrado

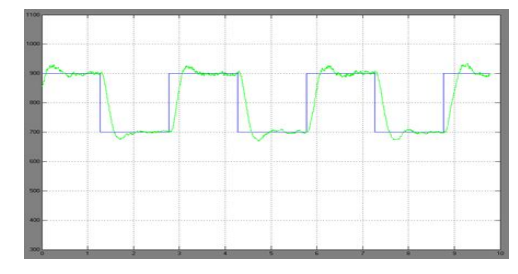

**Figura 10.** Respuesta de la Señal de velocidad a cambios de Referencia y Carga Fija.

De acuerdo con la figura 10, se puede observar que el sistema responde según las especificaciones pedidas de Tiempo de Estabilización de 0.12 [seg], un Sobre-Nivel Porcentual menor al 5% y un Error de Estado Estacionario de cero, además se puede apreciar un retardo en la respuesta de velocidad, pero no se lo considera debido a que es muy pequeño en comparación a la dinámica del sistema.

A continuación se obtendrá la respuesta de salida del control de velocidad del sistema Electro- Hidráulico bajo cambios en la carga de la presión hidráulica equivalente a la variación entre 6 y 10 [mA] y referencia fija en 600 [RPM] (Control Regulador).

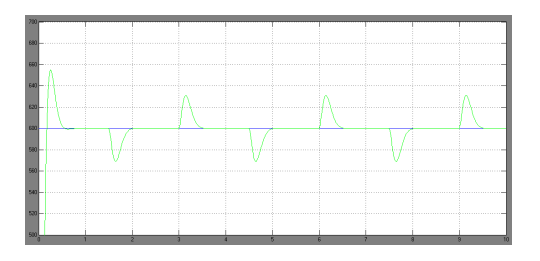

**Figura 11.** Respuesta de la Señal de velocidad a cambios de Carga y Referencia Fija

## **6.4. Implementación del Control de Velocidad mediante Labview.**

Además de la herramienta de Matlab Simulink para el desarrollo de los sistemas de control, se dispondrá del software Labview (Laboratory Virtual Instrument Engineering Workbench) de la National Instruments para que los estudiantes puedan familiarizarse con el programa, así como utilizar un programa orientado al ambiente industrial.

Como se utilizo la Topología Paralela en el modelo del controlador PID, las constantes a utilizarse, son las mismas que se utilizaron en el control de velocidad mediante Matlab, ver fórmula 4.

Con los valores obtenidos para el controlador PID obtenemos la respuesta de la señal de salida para la velocidad a cambios de referencia y carga fija (Servo Control), figura 12.

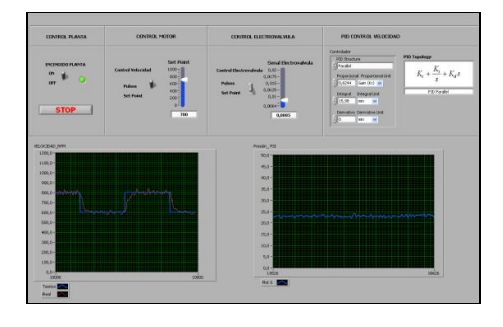

**Figura 12.** Panel Frontal con Respuesta de la Velocidad a cambios de Referencia y Carga Constante

Como se puede apreciar en la figura 12 la velocidad responde según los cambios deseados por la referencia, cumpliendo con el Tiempo de Estabilización (0.12

[seg]), Sobre-Nivel Porcentual (menor al 5%) y Error de Estado Estacionario (0%), que se determinaron en el proceso de selección del controlador mediante Matlab.

A continuación se obtendrá la respuesta de salida del control de velocidad del sistema Electro-Hidráulico bajo cambios en la carga de la presión hidráulica y referencia fija de velocidad en 600 [RPM] (Control Regulador).

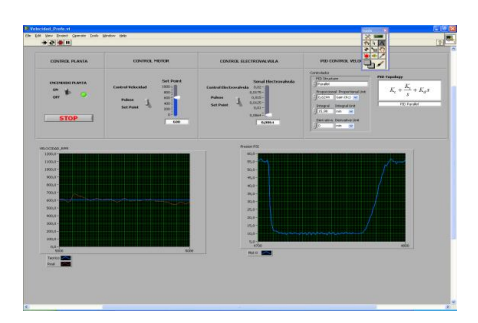

**Figura 13:** Panel Frontal con Respuesta de la Velocidad a cambios de Carga y Referencia Fija

## **7. Sistema de Presión.**

### **7.1. Identificación del Sistema de Presión.**

La presión hidráulica del sistema es afectada por la temperatura del aceite hidráulico la que al aumentar en función del tiempo hace que la presión disminuya, pero aproximadamente a unos 37[°C] la temperatura se mantiene casi constante. Por esta razón, la identificación del sistema de presión se lo realizó a dicha temperatura.

Para la identificación del sistema de Presión se utilizara de igual manera que en la sección 6, la herramienta computacional de Matlab Simulink denominada ¨Identificador de Sistemas¨ (System Identification).

Para la identificación se escogió un punto de operación en el que la Presión Hidráulica es 27 [PSI] debido a que esta representa un valor medio en el intervalo de trabajo de la presión del sistema; es decir, una corriente de 8.85 [mA] en la (como) Corriente de la electroválvula (Figura 14), una temperatura de 37 [C] y una velocidad de carga de 600 [RPM].

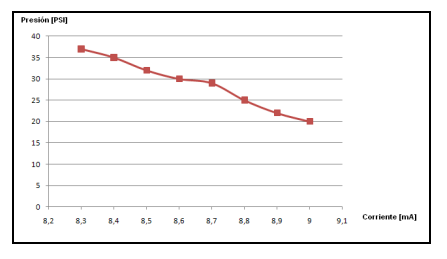

**Figura 14:** Presión Vs Corriente

Se definió el Tiempo de Muestreo "Tm" en el valor 0.003 [seg]. Para la selección de este tiempo, se sometió el sistema a una prueba tipo escalón en la que la corriente de la electroválvula se la hizo variar entre 8.6 a 8.9 [mA]. La respuesta la podemos observar en la figura 15.

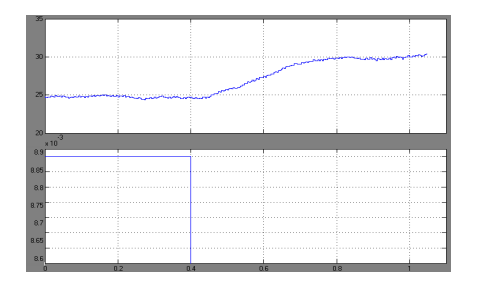

**Figura 15:** Comportamiento transitorio del Sistema Presión

La Constante de Tiempo del sistema de presión es aproximadamente de 0.6 [seg] con lo que sería recomendable usar 0.03 [seg] como Tiempo de Muestreo, pero usando este valor el ruido es tan alto que haría que el proceso de identificación arroje valores técnicamente inaceptables, por esta razón se hizo necesaria la utilización de un mejor Tiempo de Muestreo que en nuestro caso se usó el máximo tiempo de muestro permitido por el equipo de adquisición de datos cFP-AI-100; es decir, 0.003 [seg]. Además se usó un filtro pasa bajos con constante de tiempo de 0.1 [seg] a la salida de la señal del transductor de presión.

La prueba en la identificación de presión consistió en aplicar al sistema una señal periódica de onda cuadrada con periodo de 3 segundos y amplitud 0.3 [mA] que se superpone a una señal de 8.6 [mA]. De esta manera, la presión varía entre los valores de 25 a 30 [PSI].

La señal de salida que representa la presión del sistema en PSI es tomada inicialmente del canal 0 del módulo cFP-AI-100 en mA y convertida a PSI mediante la multiplicación por una función de calibración de P =  $(9100*I)$  - 35.85.

En este caso, el ajuste de la señal de carga es la velocidad la que se logra aplicando una señal de 3.75 [V] al Motor, equivalente a una velocidad de 600[RPM], para esta prueba esta señal se la mantiene constante.

Usando la herramienta de identificación "System Identification", se logró una aproximación del 91.26% utilizando el método de estimación "Process Models" con una función de transferencia de tres polos "P3", (5). en donde la salida de presión está en PSI y la señal de entrada en mA.

$$
G(s) = \frac{P(s)}{I(s)} = \frac{-17365}{(s+86)(s+86)(s+5.1)}
$$
(5)

### **7.2. Estabilización del Sistema de Presión**

Con el modelo matemático obtenido por el proceso de identificación, procedemos a diseñar un controlador que permita operar la planta en lazo cerrado y cumplir con las especificaciones de funcionamiento (Sobre Nivel Porcentual y Tiempo de Estabilización). Para lograr este objetivo, utilizamos la herramienta de Matlab denominada Sisotool.

Las condiciones para mejorar las especificaciones de funcionamiento de la planta se las determinaran usando el modelo matemático obtenido mediante la técnica de Servocontrol.

Ingresando el comando SISOTOOL (G,C,H,F). (6)

$$
G = \frac{-17365}{(s+86)(s+86)(s+5.1)}; \quad H = 1
$$
  

$$
C = -1 \quad ; \quad F = 1 \tag{6}
$$

Debido a que la ganancia de la función de transferencia de la planta es negativa, esto origina una situación de inestabilidad en estructura de realimentación negativa; por lo tanto es necesario cambiar el signo de la realimentación para convertirla en positiva. Al utilizar la herramienta de Sisotool este efecto lo logramos cambiando el signo al controlador.

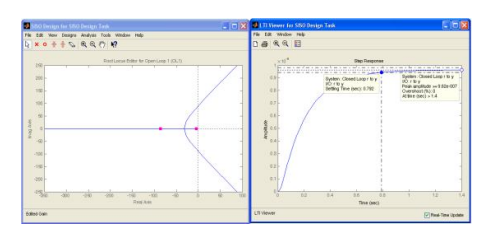

**Figura 16:** Lugar Geométrico de las Raíces y Respuesta al Escalón del Sistema

El sistema en lazo cerrado posee un Tiempo de Estabilización de 0.8 [seg] como se puede apreciar en la figura 16, el sistema podría ser ajustado con una constante de tiempo menor. En nuestro caso, consideramos mantener el mismo tiempo de estabilización; es decir, 0.8 [seg]. Adicionalmente, debido a que el sistema es Tipo 0, debemos transformarlo a Tipo 1 mediante la acción Integral del Controlador y ajustar el cero del controlador Proporcional–Integral "PI" de tal manera que el Sobre Nivel Porcentual sea del 5%, garantizando además que el Error de Estado Estacionario del sistema para señales de prueba tipo Escalón sea cero (Figura 17).

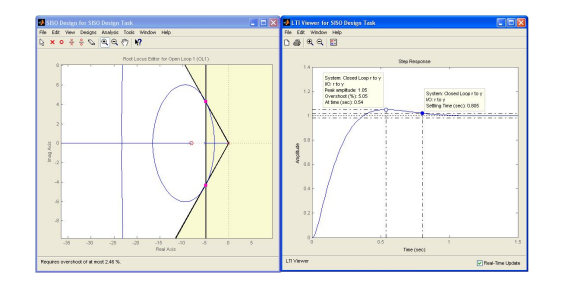

**Figura 17:** Lugar Geométrico de las Raíces y Respuesta al Escalón del Sistema de Presión Cumpliendo con las Especificaciones de Funcionamiento deseadas.

A Continuación se obtienen las constantes de ajuste del controlador PID: Proporcional  $(K_P)$ , Integral  $(K_I)$  y Derivativa  $(K_D)$ . (7)

$$
K_p = -1.96164; \quad K_i = -16.347 \quad ; \quad K_d = 0 \quad (7)
$$

## **7.3. Implementación del Control de Presión mediante Matlab- Simulink.**

La operación del sistema Electro-Hidráulico, en lazo cerrado, en el que controlaremos la Presión, se lo implementa de acuerdo al grafico de la figura 18.

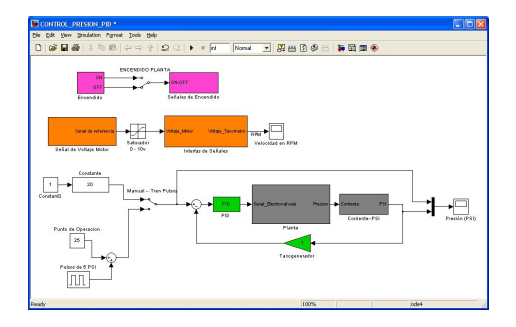

**Figura 18:** Control de Presión en Lazo Cerrado

Con los valores obtenidos para el controlador PID obtenemos la respuesta de la señal de salida para la Presión a cambios de referencia entre 25 y 30 [PSI] y carga fija en 3.7 [V] equivalente a 600[RPM] (Servo Control).

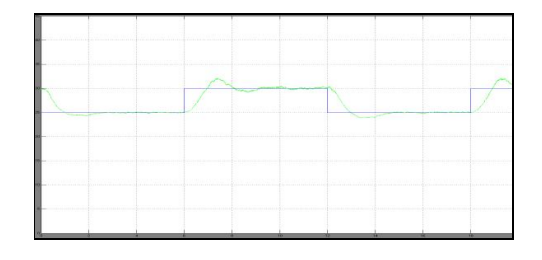

**Figura 19.** Respuesta de la Señal de Presión a cambios de Referencia y Carga Fija.

De acuerdo con la figura 19, se puede observar que el sistema responde según las especificaciones pedidas de Tiempo de Estabilización de 0.8 [seg], un Sobre-Nivel Porcentual del 5% y un Error de Estado Estacionario de cero.

A continuación se obtendrá la respuesta de salida del control de presión del sistema Electro-Hidráulico bajo cambios de carga entre 3.7 y 6.6 [V] equivalente a 600 y 900 [RPM] y referencia fija de presión 27 [PSI] (Control Regulador).

Para el control regulador (figura 20) el controlador funciona de tal manera que corrige la presión para cada cambio de carga, posicionándolo en el punto de referencia 27 [PSI].

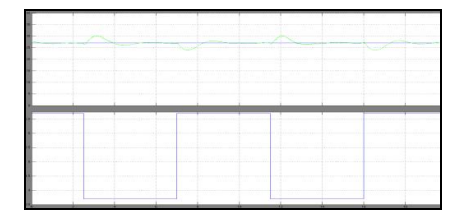

**Figura 20.** Respuesta de la Señal de Presión a cambios de Carga y Referencia Fija.

## **7.4. Implementación del Control de Presión mediante Labview**

En el panel frontal de control, figura 21, se utilizó la Topología Paralela para la representación del controlador PID, en donde las constantes de ajuste son las mismas que se utilizaron en el control de Presión seleccionadas con Matlab (7).

Como se puede apreciar en la figura 21, la presión responde según los cambios deseados por la referencia (Servo Control), cumpliendo con el tiempo de estabilización, sobre nivel porcentual (5%) y error de estado estacionario (0%).

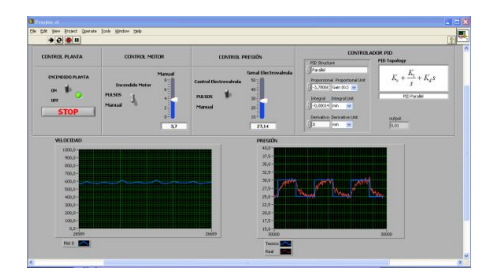

**Figura 21.** Panel Frontal con Respuesta de la Presión a cambios de Referencia y Carga Constante.

A continuación se obtendrá la respuesta de salida del control de presión del Sistema Electro-Hidráulico bajo cambios de carga entre 3.7 y 6.6 [V] que equivalen a 600 y 900 [RPM] y referencia fija de 27 [PSI] (Control Regulador) (figura 22).

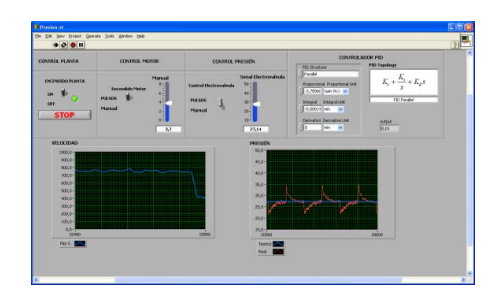

**Figura 22.** Panel Frontal con Respuesta de la Presión a cambios de Carga y Referencia Fija

De igual manera que lo observado para el control regulador bajo operación en Matlab, la operación con Labview proporciona resultados en los que la presión logra estabilizarse en su punto de referencia de 27 [PSI] después de haber sido perturbado por cambios de carga.

## **8. Conclusiones**

- El proyecto demuestra ser muy objetivo en el campo de la aplicación académica puesto que es posible realizar una serie de experimentos que permiten por un lado el uso de las herramientas de simulación y por otro el poder lograr resultados que se ajustan a especificaciones de funcionamiento deseadas.
- Se logro controlar la planta tanto remotamente como localmente mediante controladores diseñados en Matlab y/o Labview y equipos ce campo de National Instrument.
- El poder controlar la planta remotamente abre nuevas posibilidades en la docencia al incrementar las oportunidades de experimentación. Así, por ejemplo, en el caso de los laboratorios remotos, los alumnos podrán interactuar libremente en cualquier momento con la planta. Además de ampliar los horarios de experimentación, se permite que los experimentos puedan realizarse sin tener que asistir físicamente a los laboratorios, lo cual puede resultar de especial interés en algunos casos como por ejemplo para aquellos alumnos domiciliados fuera de la ciudad.
- Se escogió tanto el software Matlab-Simulink como el Labview ya que en el primer caso el programa es mas apropiado en la investigación del ajuste y verificación del comportamiento del controlador de los sistemas y el segundo caso el software nos permite diseñar una interfase hombre-máquina acorde a las alternativas disponibles en el campo industrial.

Sin embargo, actualmente ambos programas aseguran resolver este problema en forma integral.

 Se familiarizó a los estudiantes del Laboratorio de Control Automático en el ajuste y operación del equipo de campo de la National Instruments cFP-2100 y sus módulos cFP-A0- 200, cFP-AI-100, cFP-RLY-421 y cFP-A0- 210. Este hardware es una de las alternativas utilizadas muy comúnmente en el campo industrial.

# **10. Referencias**

- [1] The MathWorks "Simulink User Guide".
- [2] The MathWorks "System Identification user guide".
- [3] Dorf R, Bishop R., *Modern Control System*, Novena edición, Prentice Hall.
- [4] Corripio S., *Control Automático de Procesos, teoría y práctica*, Editorial Limaza.
- [5] Ogata, *Ingeniería de Control Moderna*, Prentice Hall.
- [6] Michell Carr D., "PID Control and Controller Tuning Techniques", Versión 1, Abril 1986. Disponible en
	- http://lorien.ncl.ac.uk/ming/pid/PID.pdf
- [7] "System Identification Toolbox". Disponible en http://wwwcs.ucsd.edu/matlab/pdf\_doc/ident/ide nt.pdf